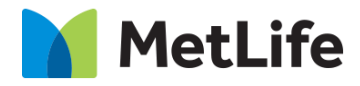

# **How-to – WYSIWYG (Rich Text Editor)**

# V0.1-Global Marketing Technology-AEM

**Component Name: WYSIWYG (Rich Text Editor)**

**Author: Syed Faheem**

- **Creation Date:** April 21, 2020
- **Last Updated:** April 21, 2020
- **Version:** V0.1

# **1 Document History**

The following important changes have been made to this document:

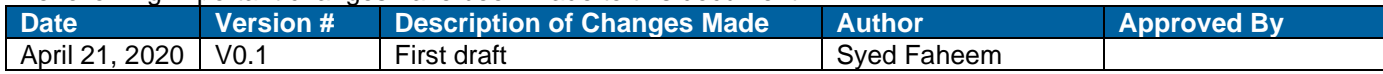

## **2 Introduction**

**This document provides "How to Instructions" for the component WYSIWYG (Rich Text Editor).**

#### *2.1 Short Description*

- This is WYSIWYG (What You See is What You Get).
- This component design provides styles for the standard editor in AEM.
- Articles can be generated with this component for body copy.

#### **Feature Overview**

- This component has title, sub-title, paragraph, bullet sentences, smart highlight and/or CTA.
- Other components such as video, image, fathom visualization can be embedded within this component.
- Other components such as Media Embed (Image, Video, Fathom Visualization) and Pull Quote Embed can be used inside the WYSIWYG.

#### *2.2 Intended Audience*

The primary audience of this design is:

- Content Authors
- Agencies
- Marketers

## **3 How to Enable/Turn-On the Component**

This component is available in the Side Panel and the page level "Insert Component" menu.

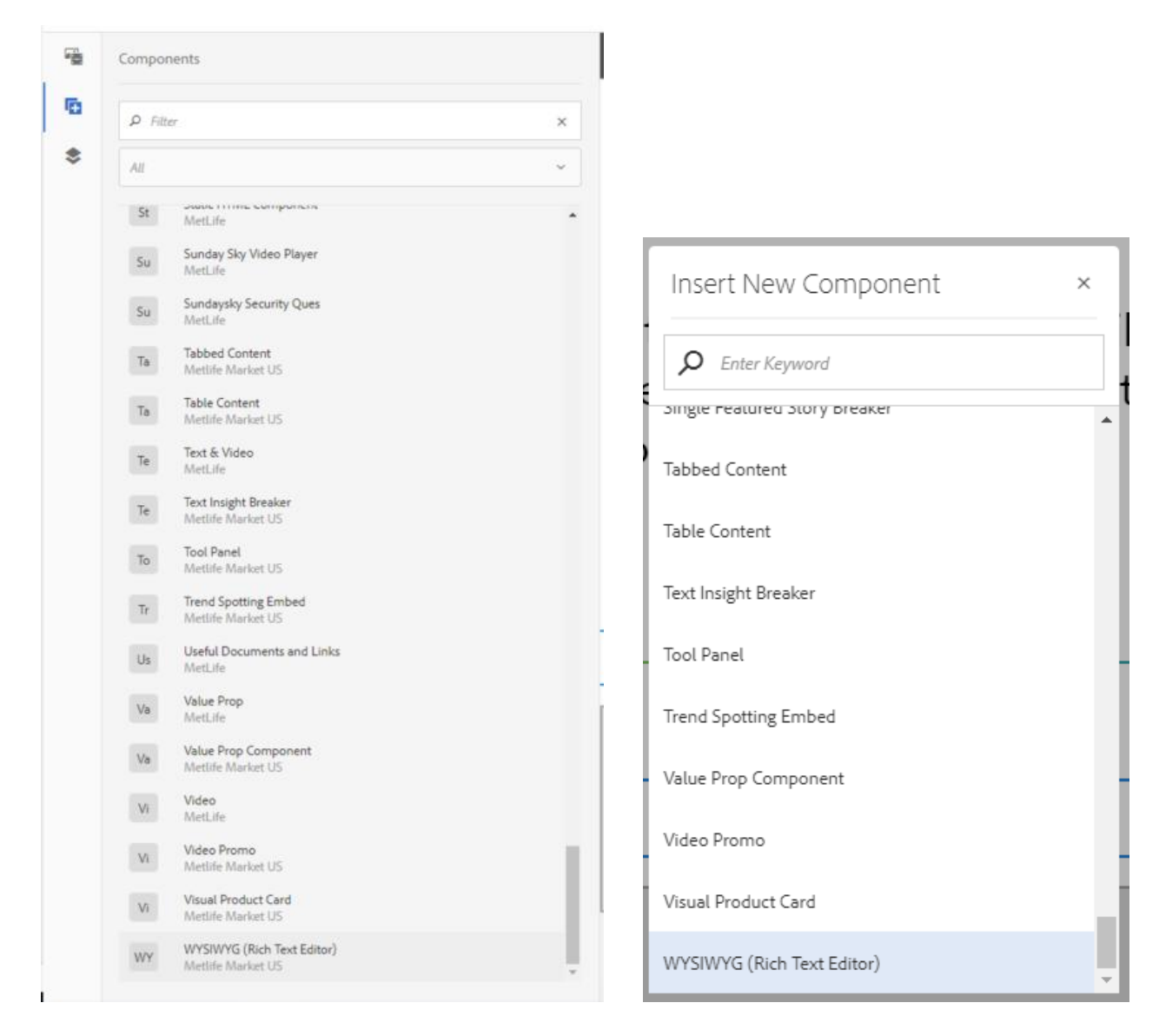

### **4 Component Dialog**

This dialog for the WYSIWYG (Rich Text Editor) contains one tab, **Configuration**.

#### **Configuration Tab**

This tab will contain the rich text configuration.

- 1. **Text Content**  This is the content of the rich text editor. There are 4 custom styles and 3 custom paragraph formats:
	- a. **Styles**
		- i. **Smart Highlight** This highlights the text in green and adds a mouseover social sharing input.
		- ii. **Quote** This puts quote styling around the text.
		- iii. **Evolution Sub Heading 2** This is a heading.
		- iv. **CTA Link** This a CTA link format.
		- b. **Paragraph Formats**
			- i. **Body (p)** This is the regular styling.
			- ii. **Title (h2)** This adds an h2.
			- iii. **Subtitle (h3)** This adds an h3.

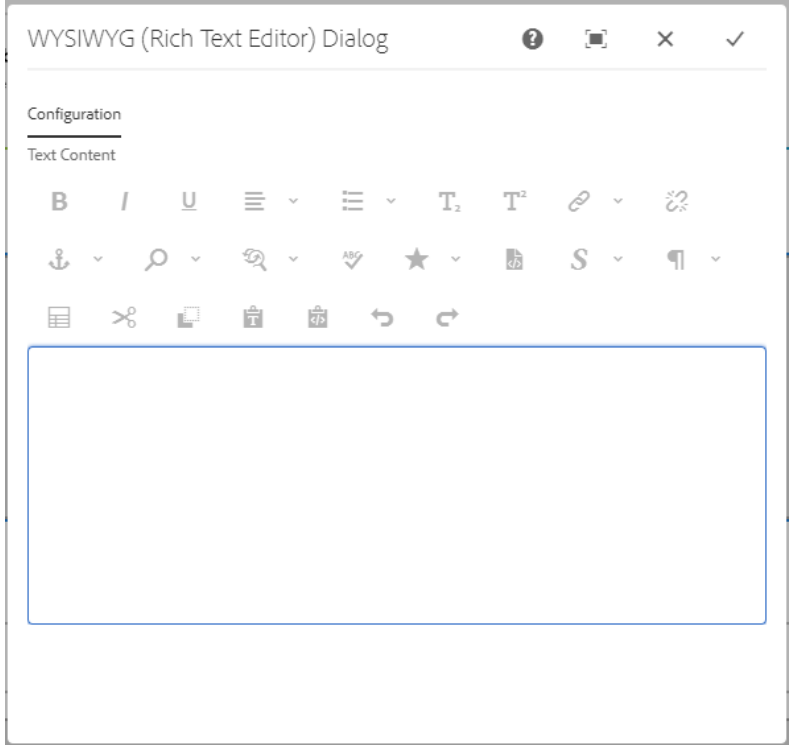

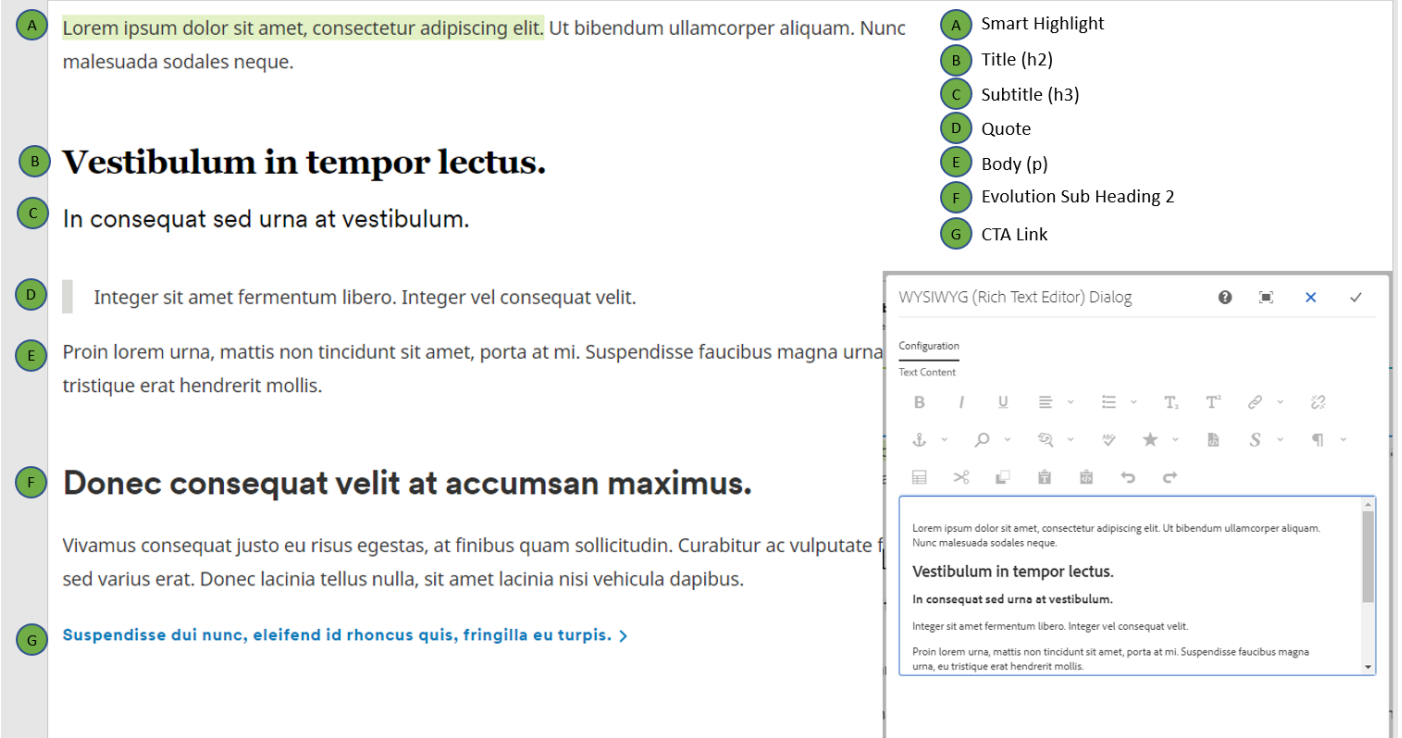

#### **AEM Component Data Model**

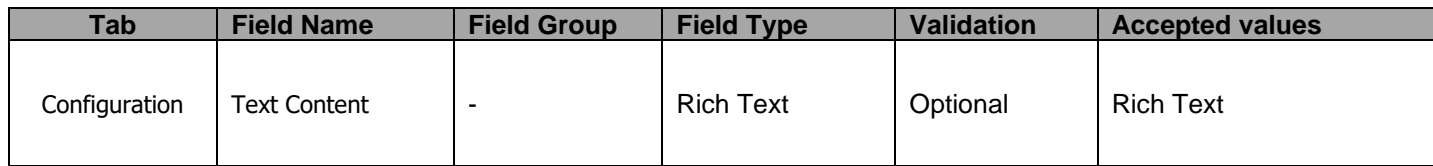